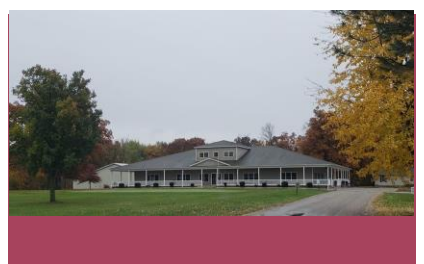

#### *Upcoming Events:*

January 19<sup>th</sup> - Sunday Brunch Buffet – 11am – 2pm Reservations Required

January 25<sup>th</sup> - Oriental Night 6pm – Asian food options Reservations Required

February 14<sup>th</sup> - Valentine's Day Dinner – 5pm – Special Menu

February 22<sup>nd</sup> - Mardi Gras Party – Special Menu – 5pm Bring your mask and dress up!

February 28<sup>th</sup> - Meet and Greet Membership Open House – 6pm Finger food and drinks

Thursday nights – Euchre Tournament – 6:30pm

#### *Winter Hours:*

**Monday – Closed**

**Tuesday – 10am – 6pm (No food Service)**

**Wednesday – 10am – 6pm (Lunch 11am – 2pm)**

**Thursday – 10am – 10pm (Lunch 11am- 2pm, Dinner 5pm to 8:30pm)**

**Friday – 10am – 10pm (Lunch 11am- 2pm, Dinner 5pm to 8:30pm)**

**Saturday – 10am – 10pm (Lunch 11am- 2pm, Dinner 5pm to 8:30pm)**

**Sunday – Closed (scheduled Brunches and Buffets)**

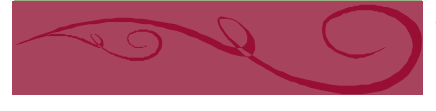

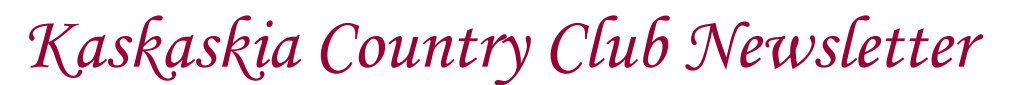

# *Happy New Year!*

Hope everyone had a good New Year! Several people make New Year's Resolutions and we are no different here at the Club. Chef Taylor and I sat down and talked about menu items, events and things we can do to make your dining experience better.

One of the things we are going to have is Pop Up events. These are days that we will only serve a select menu and will require reservations, in order to make enough food for all who attend. These events will have a theme and we will post the menu as soon as we have it complete on Facebook and in the club.

Our first one will be January  $25<sup>th</sup>$  and it will be an oriental theme. We will continue to have these each month, so everyone can try some new foods and cultures.

We are also going to offer a Sunday Brunch buffet January 19<sup>th</sup> from 11am to 2pm and if all goes well we will continue to offer a Sunday Brunch a few times a month. Reservations please.

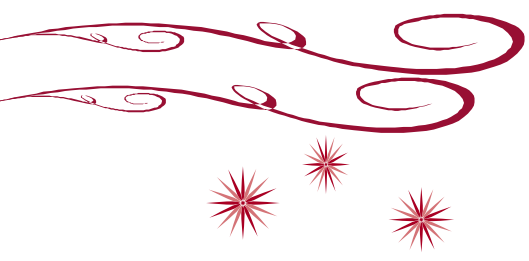

February 14<sup>th</sup> is Valentine's Day and we will have a 3 course meal with a few options to choose from. We will decorate and make it special.

We will also be having a Meet and Greet February  $28<sup>th</sup>$  at the club. This is a time to bring out people that are not members that may be interested in being a member to come and meet the Board and Staff as well as asking questions and touring the Club. We will have some finger foods and drink options available and of course full menu available in dining room.

Thursday night is Euchre night at the club. Come with a partner, starts at 6:30pm.

Reminder that we are open to the public Friday and Saturday night.

Please see the attached calendar for dates and events happening for January and February. Come and join us.

#### *We are open during the Winter Months!*

Even though in the past we were closed January and February that is not the case anymore. We will be open for lunch Wednesday thru Saturday and dinner Thursday thru Saturday.

We have condensed the menu for the winter months, but will be changing and adding new items in March. Have suggestions? Feel free to let us know, we want to have dishes that you will order and eat.

We have some events booked in the backroom for January and February which is great. Please let friends and family know that the backroom is open to rent to members and the public and we can cater for that event.

We can hold 10 to 150 people, from family reunions, wedding receptions to business meetings. Let us treat your group.

As we wait out the winter in order to golf again, please keep in mind we will need a full time helper for Kevin in the spring to work out on the course. If you know of someone please let Kevin or the Board know.

We will also be looking for a part time cook (20 hours a week) to work with Chef Taylor in the spring. Let Dawn Ard know if you know someone.

Thank you again for all the support and kind words. See you soon!

Dawn Ard - Manager

Page 2 of 3 **Type the Page Title here** 

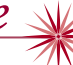

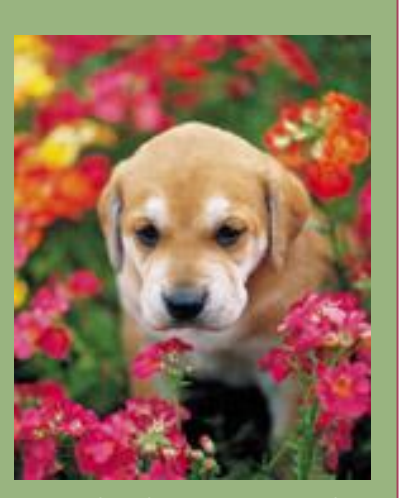

# *Working with linked text boxes*

The text boxes in this newsletter are linked, so text from one column flows into the other column and you can easily include more than one story on a page.

When you are working with linked text boxes, you should turn on the **Text Box** toolbar. To do this, on the **View** menu, point to **Toolbar**s, and then click **Text Box**.

When you start writing your story, we recommend that you do most of your writing and editing before you copy the text into the empty linked text boxes. To move among linked text boxes in a story, select a text box that is part of a story. On the **Text Box**

toolbar, click **Next Text Box** or **Previous Text Box**.

To copy or move linked text boxes, select the first text box in the story. Hold down SHIFT and select each additional text box you want to copy or move. On the **Edit** menu, click **Copy** or **Cut**. Click where you want to copy or move the text boxes. On the **Edit** menu, click **Paste**.

You can also break a link between any two linked text boxes in a story. To do this, select the text box. On the **Text Box** toolbar, click **Break Forward Link**.

## *Adding pictures to your newsletter*

Pictures of your family trips, special events, and every day life will bring your newsletter stories to life. Once you have chosen a picture, place it close to the story. Be sure to place the caption of the image near the image.

If you want to use clip art in your newsletter, you can find thousands of clip art images on Office Online that you can download and insert into your newsletter.

To change the pictures in this newsletter to your own, click the image you want to change. On the **Insert** menu, click **Picture**, and then click **Clip Art** or **From File**. Locate the image you want and double-click it. The new image will be inserted into the existing text box for easy positioning.

**Tip:** Text boxes that contain images or text often do not have borders showing, so it may not be apparent that an item is placed within a text box.

To see the text boxes that contain the pictures in this template, click **Options** on the **Tools** menu, click the **View** tab, and then select the **Text boundaries** check box under **Print and Web Layout options**.

## *Updating the page numbers in this template*

The page numbers in this template are located at the top of the leftmost column on each page.

To update a page number, select the page number, right click on it, and then click **Update Field**.

To add page numbers to additional pages, copy the text box that contains the page number on this page, paste the text box on the additional pages, and then update the page number field.

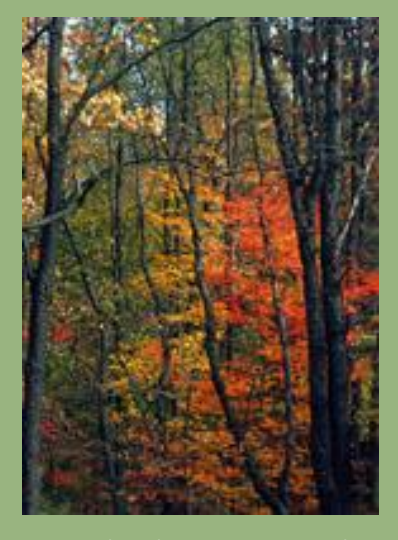

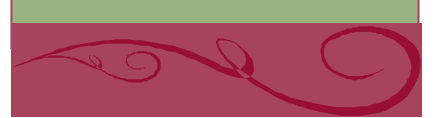

#### Page 2 of 3

**Our Family** Address line 1 Address line 2 City, ST ZIP Code

**Phone:** (242) 555-0167

**Fax:** (242) 555-0168

**E-Mail:** someone@example.com

*A favorite family phrase or slogan can go here.*

**We're on the Web!** 

**Visit us at:** <http://www.widgets.msn.com/>

### *Season's greetings!*

A great way to add content to this newsletter is to include a calendar of upcoming events or a special memory that your family shares. You can also transcribe the words of a song or a poem onto the back of your newsletter to set the tone for the rest of your message.

With a little creativity and imagination, creating a holiday newsletter can be a great way to say "Season's Greetings!"

#### **Our kids' favorite Christmas joke:**

What do you call a person

## *A special message from our family*

On the back of your family's newsletter, you may want to add a simple greeting, a poem, or a child's drawing. This is the first part of the newsletter that your loved ones will see when they receive your newsletter in the mail, so make sure that it is festive and eye-catching.

You can add your own artwork to the back of a family newsletter by scanning in a drawing or a photograph.

You can also find a wide variety of holiday clip art and photographs on Microsoft Office Online.

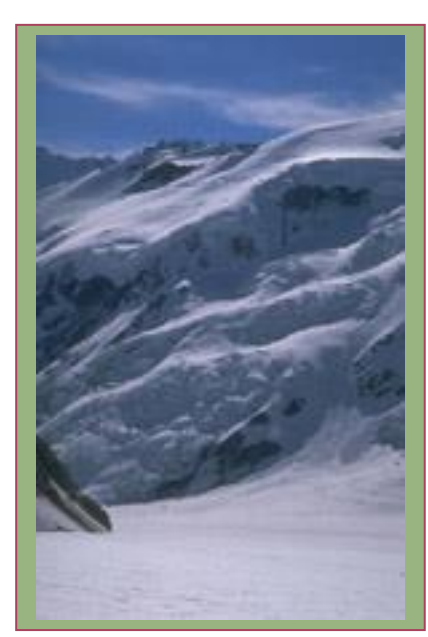

Our Family's Name Address line 1 Address line 2 City, ST ZIP Code

> *Friend's Name Street Address City, State Zip Code*

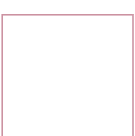